### 知 SSLVPN结合ldap用户账号认证不成功经验案例

SSL [VPN](https://zhiliao.h3c.com/questions/catesDis/239) **[孙兆强](https://zhiliao.h3c.com/User/other/1781)** 2019-11-21 发表

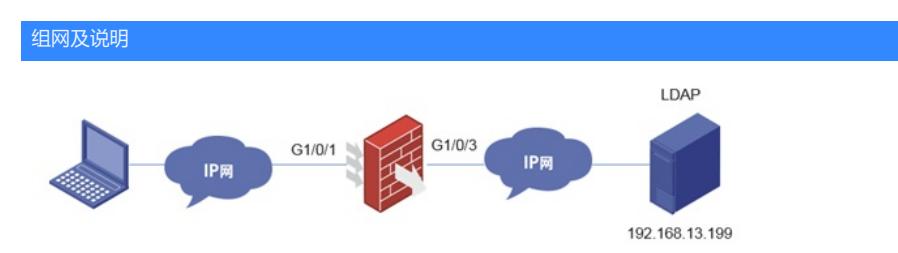

FW结合ldap服务器做sslvpn认证

#### 问题描述

使用用户的用户名" zhangzhichao"可以登陆,使用用户的账号"z18229"ldap无法认证通过

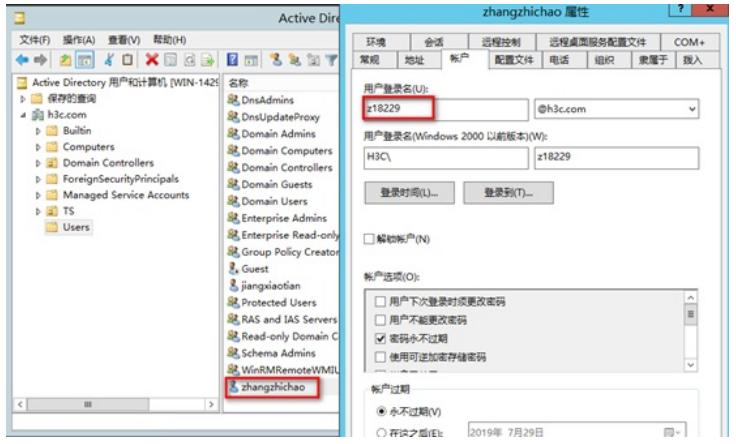

# 过程分析

#### 在设备上debug

\*Nov 12 13:52:53:196 2019 F1030-old LDAP/7/EVENT: -COntext=1; PAM\_LDAP[Authen]:Search filter is (&(objectClass=person)(cn=z18229)). \*Nov 12 13:52:53:196 2019 F1030-old LDAP/7/EVENT: -COntext=1; PAM\_LDAP[Authen]:Search base DN is dc=h3c,dc=com.

\*Nov 10 11:05:16:429 2019 F1030-old LDAP/7/ERROR: -COntext=1; PAM\_LDAP:Failed to bind user z18229 for the result of searching DN is NULL. 从上面debug看用账号查询无法查出用户

### "zhangzhichao"可以叫做"用户" 属性为CN

我们设备默认查询用户名属性CN,也就是以"用户"去查询,如果要以"账号"去查询需要修改FW配置。 user-name-attribute { name-attribute | cn | uid }: 表示用户名的属性类型。其中, name-attribute表示 属性类型值,为1~64个字符的字符串,不区分大小写;cn表示用户登录帐号的属性为cn (Common Name); uid表示用户登录帐号的属性为uid(User ID)。 设备配置修改如下 ldap server ldapserver login-dn cn=administrator,cn=users,dc=h3c,dc=com search-base-dn dc=h3c,dc=com ip 192.168.13.199 login-password cipher \$c\$3\$qqlHtd4Wz+iB0puZbbAHEUocFNwODy3oFWc= user-parameters user-name-attribute samaccountname

用用户属性 sAMAccountName 去查询即可。

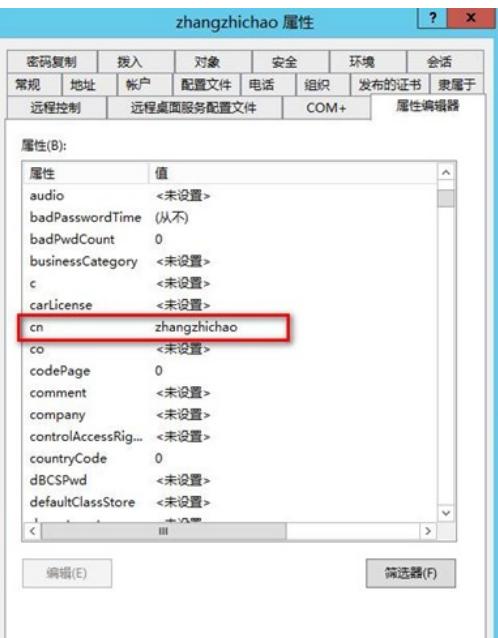

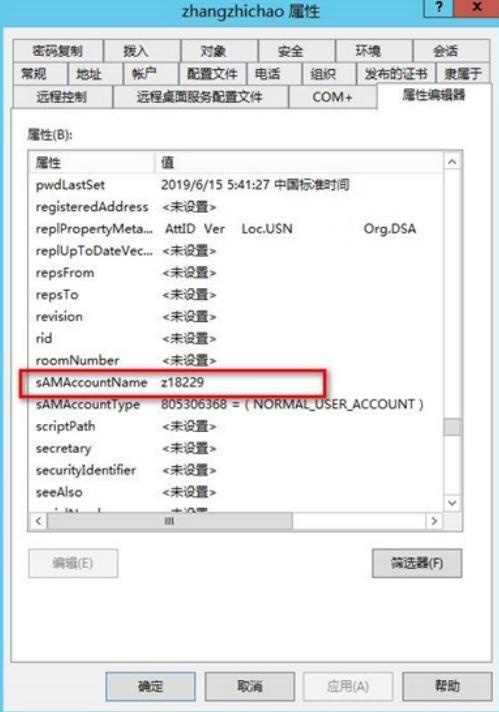

# 解决方法

增加命令

user-parameters user-name-attribute samaccountname

再次收集debug设备查询的过滤条件已改变,属性由CN变为samaccountname

\*Nov 10 12:25:40:448 2019 F1030-old LDAP/7/EVENT: -COntext=1;

PAM\_LDAP[Authen]:Search filter is (&(objectClass=person)(samaccountname=z18229)).